スケッチベースの音響合成システム Sketch-Based Sound Synthesis System 平井 重行† 繁田剛史† 西 正祥† Shigeyuki Hirai Tsuyoshi Shigeta Masayoshi Nishi

### 1. はじめに

ペンコンピューティングが広まるにつれ、手書き文字や 記号による様々なインタフェースの研究がされているほか。 グラフィックス分野ではスケッチベースのモデリングやデ ザインの研究が進められている。一方、音響合成の分野で は音響信号波形やピッチ変化、エンベロープなど、ペン入 力インタフェースが適用可能な要素があるにも関わらず、 スケッチベースのモデリングやデザインの研究はほとんど されていない。1979 年に登場した Fairlight CMI がペン入力 の機能を持っていたが、機器全体の大きさや現在入手困難 であることなど、誰でも手軽に扱えるものではない。

本研究では、タブレット PC など一般に入手できる機器 上でペン入力によるスケッチベースの音響合成を行うシス テムを構築する。ここでは直感的なサウンドデザインを可 能とするシステムの実現を目指し、ユーザインタフェース と機能の充実を行うことで、音響に関する学習ツールとし ての応用を考えている.

# 2. 本研究システムの概要

現時点で実装しているシステムの音響合成はグラニュラ 合成の考え方を利用している。グラニュラ合成は本来複雑 なパラメータ管理を必要とするが、ここでは基本機能とし てグレインを単一とし、その波形をペンで描いて入力する。 なお連続的なピッチ変化やエンベロープ変化も、各々スケ ッチで描いた概形をベースに処理を行うようにした。

合成処理の基本的な流れを示すと次のようになる。

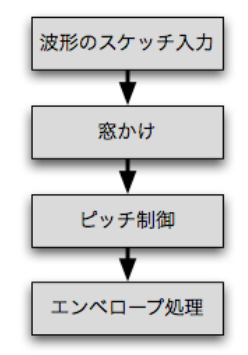

図 1. 本研究システムの音響合成の流れ

また、複数のスケッチ波形を用意し、モーフィングする 機能も実装しており、これについては 4 章で説明する。な おソフトウェアの実装には Max/MSP を、ハードウェアにペ ンタブレット機能付き液晶ディスプレイ(Wacom Cintiq C-1800SX) と Apple PowerMacG4/Dual 1.25GHz を使用した。

† 京都産業大学, Kyoto Sangyo University

### 3 .時間軸におけるスケッチ波形の音響合成

本システムの基本画面は図 2 に示す。本章ではこの画面 に関する基本機能について説明する。

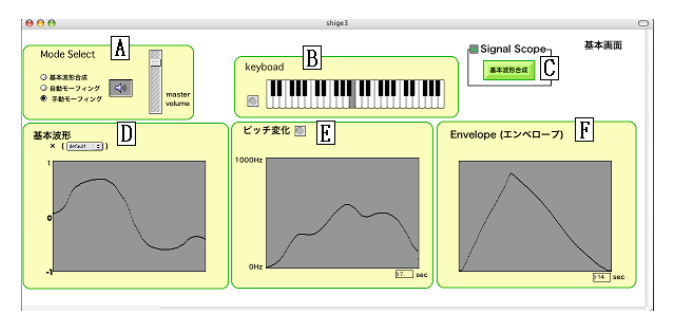

図 2. 本研究システムの基本画面

- A. 音響合成のモードセレクト
- B. 一定ピッチで合成するための鍵盤インタフェース
- C. 合成波形の表示ウィンドウを開くボタン
- D. 基本波形入力フィールド
- E. ピッチ操作入力フィールド
- F. エンベロープ操作入力フィールド

# 3.1 手書きによるスケッチ波形の入力

基本波形入力フィールド(図2のDのグレーのエリア) で1波長分の基本波形をスケッチとして描く。ここで描い た波形は後のピッチ制御時に、ピッチ数に応じて波形を伸 縮する。

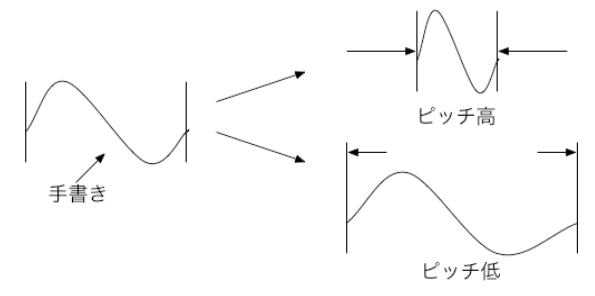

図 3. スケッチ波形とその後の波長伸縮

#### 3.2 窓かけ

基本波形の始点と終点の振幅の差が大きいと、音として 再生したときにクリックノイズが発生する。ここでは、特 定の窓関数を基本波形にかけあわせてつなぎ目を滑らかに し、クリックノイズを抑える処理を行う。

窓関数は基本的に台形窓を使用するが、その他に矩形、 三角、ハニング、ハミング、サイン、ブラックマンなどの 窓が図 2 の D エリアにあるメニューで選択可能である。

また、図 2 中の C のボタンを押せば、窓かけ処理の様子 が図 4 のウィンドウで表示される。

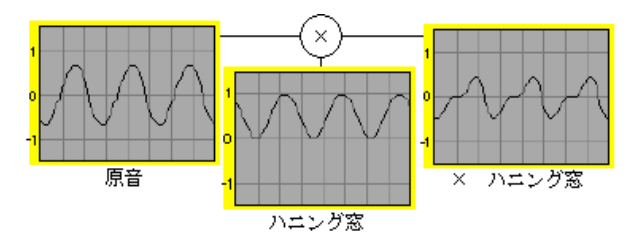

図 4. 窓かけ処理の例 (ハニング窓)

#### 3.3 ピッチ制御

基本波形入力フィールドで描いたスケッチ波形の波長を 指定ピッチ数に応じて伸縮することでピッチ制御を行う。 ここでは、ピッチ変化入力フィールドの縦方向がピッチの 高さを、横方向が時間を表しており、基本波形と同じくス ケッチで入力することでピッチを連続的に変化させる。ま た。横方向に対応する時間を指定でき、描いたピッチ変化 の変化速度も変えることができる。現時点では 0 ~ 1000Hz 間でピッチ変化が行える。この他に、一定のピッチで基本 波形の合成音を確認し易くするために図 2 の B で示す鍵盤 インタフェースも用意している。

### 3.4 エンベロープ制御

図 2 の F にてエンベロープ (振幅の概形) をスケッチす る。また、ピッチ操作と同じくエンベロープも時間幅を指 定する。これらを付加することによって、図?のようなエ ンベロープをスケッチすることで、特定楽器音をある程度 再現することができるが、本研究では楽器音に似せるため にエンベロープ処理をするのではない。

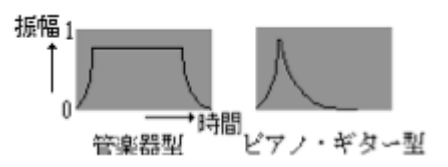

図5 楽器音を表す特徴的なエンベロープ

### 4. 複数スケッチ波形によるモーフィング機能

図 3 の A のモードセレクトで、モーフィングを選択する とモーフィングの基本画面(図 7)が出てくる。指定された 時間で自動的にモーフィングする機能と、スライダーを操 作し手動でモーフィングする機能を持っている。

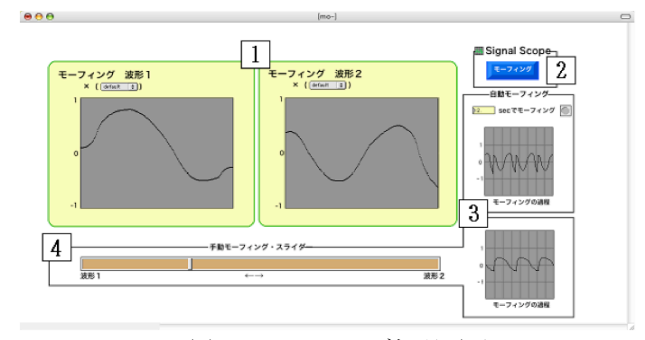

図 6. モーフィング処理画面

- 1. モーフィングのための2つの波形の描画フィールド
- 2. モーフィング処理している様子を見るためのボタン
- 3. モーフィング処理している様子を確認する画面
- 4. 手動モーフィングのためのスライダ

モーフィング処理の流れを図 7 に示す。2 つのスケッチ 波形を、混ぜ合わせる割合 (x) に応じて各対応サンプル間 で補間を行って途中の波形を作り、その後の合成処理を行 う。また、図 6 の 2 の「モーフィング」ボタンを押すこと で、モーフィングの処理内容を波形で見ることができる。

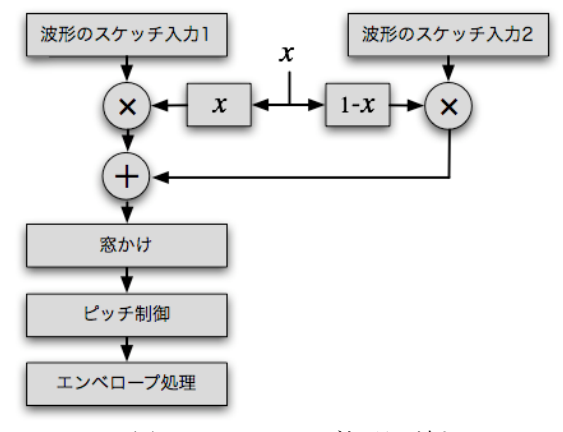

図 7. モーフィング処理の流れ

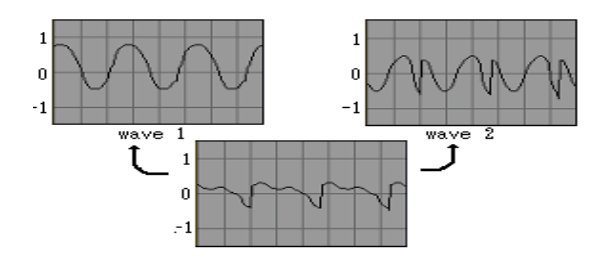

図 8. モーフィング処理の実行例 (ここでは 50%-50%のモーフィング)

#### 5 今後の課題

現状では比較的単純な合成音しか合成できないため、複 数のグレインによる合成を可能とするほか、より多くの波 形のモーフィング機能、減算合成などの他の合成方式も利 用可能とし、より変化に富んだ合成音を簡単にスケッチで きるよう改良していく必要がある。また、より細かなスケ ッチ波形の入力ができるよう、入力フィールドの拡大表示 機能などユーザインタフェースの改良も必要である。その うえで、サウンド合成の学習システムとして評価する予定 である。さらに、MIDI 入力対応やシーケンサ機能を持たせ るなど、音楽演奏に適用できる機能も加えることで、楽し んで利用できるシステムを目指す。

## 参考文献

- 1. Curtis Roads: コンピュータ音楽、第二部、東京電気大 学出版局 (2001)
- 2. 長島洋一, 橋本周司, 平賀譲, 平田圭二: コンピュータ音 楽と音楽の世界、第二章三節、共立出版 (1999)